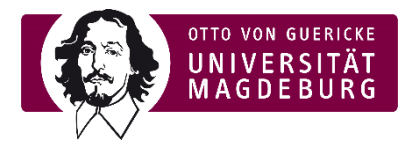

## Ansicht Lehrevaluation im elearning-Portal der OVGU (moodle)

- ► In der aktiven Evaluationsphase erreicht die Studierenden eine Pop-Up-Meldung, welche Sie zur Evaluationsteilnahme auffordert
- ► Auf der Startseite oben sowie auf jeder Kurs-Seite unten ist im rechten Menü in der aktiven Evaluationsphase die entsprechende Box eingeblendet, welche auf noch insgesamt offene Evaluationen verweist (Lehrenden- wie Studierendenansicht)

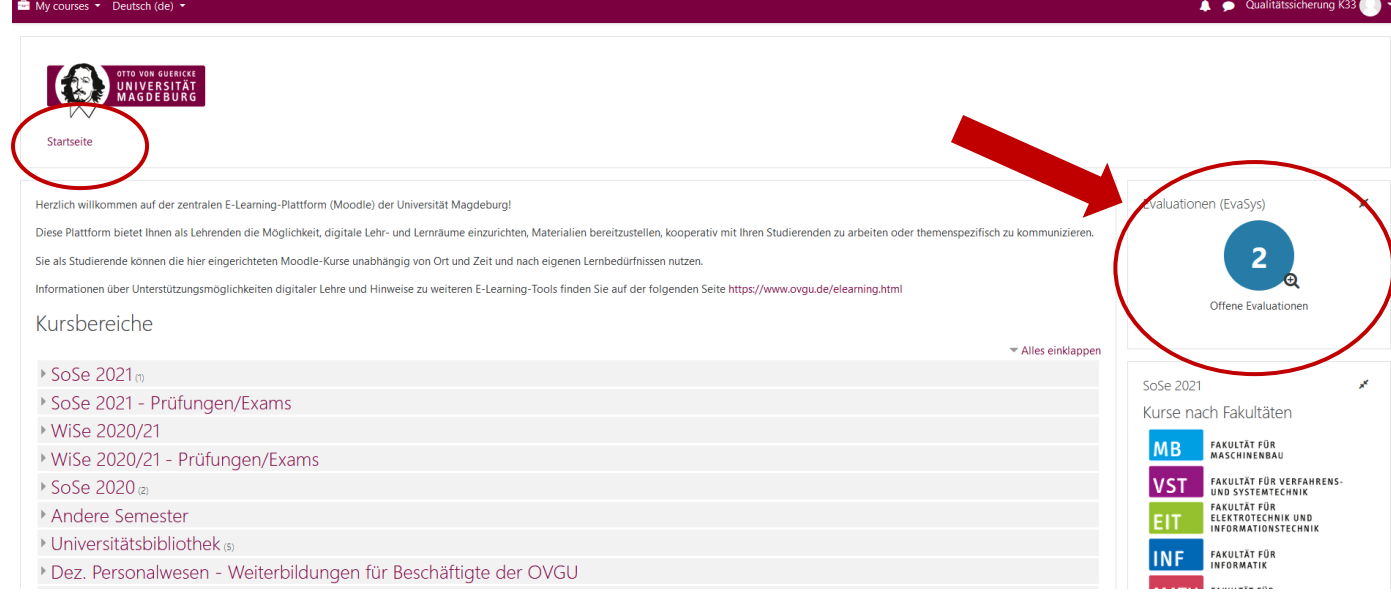

*Abbildung 1 Evaluationsbox e-learning Portal Startseite*

## ► Durch Anwählen der Box öffnet sich folgendes Pop-Up-Fenster (Lehrendensicht):

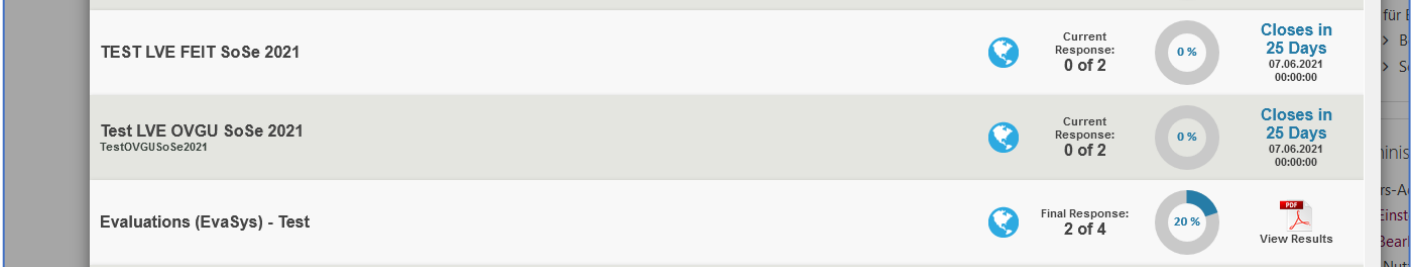

*Abbildung 2 Pop-Up elearning-Portal Liste Evaluationen Lehrendensicht*

► Die Lehrenden können nachvollziehen, wie viele Veranstaltungen evaluiert werden, wie viele Rückmeldungen es gibt (ständige Synchronisierung) und wie lange die Evaluation noch geöffnet ist.

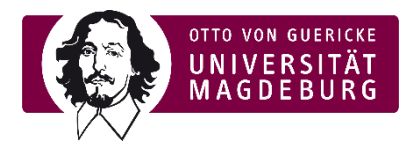

## ► Die Studierendensicht stellt sich dabei wie folgt dar:

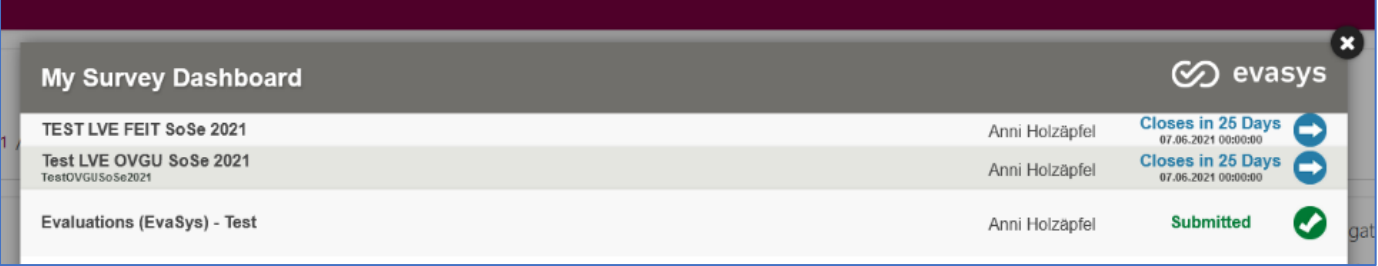

*Abbildung 3 Pop-Up elearning-Portal Liste Evaluationen Studierendensicht*

- ► Die Studierenden können sehen, für welche Lehrveranstaltungen und jeweilige:n Dozent:in sie zur Evaluation berechtigt sind. Sie sehen ebenfalls, wie lange die Evaluation noch geöffnet ist und können durch klicken auf den weißen Pfeil mit blauem Hintergrund direkt zur Evaluation gelangen. Außerdem sehen Sie, an welcher Evaluation sie bereits teilgenommen haben ("submitted").
- ► Durch Anklicken des Pfeils werden die Studierenden auf die geschützten Umfrageseiten (evasys) umgeleitet. Die Umfragelinks werden mittels eineindeutiger Tan erzeugt, sind also personalisiert und durch das System anonymisiert. Das Evaluationssystem (evasys) nutzt die Emailadressen (sowohl Studierender als auch Lehrende) bzw. die Zuordnung der Email-Adressen zu Veranstaltungen, aber nicht Daten aus dem elearning-Portal selbst (kein Datenabgleich mit Moodle).
- ► Nach der Teilnahme an einer Umfrage und Absenden des Formulars erscheint im Browser der Studierenden folgendes Fenster:

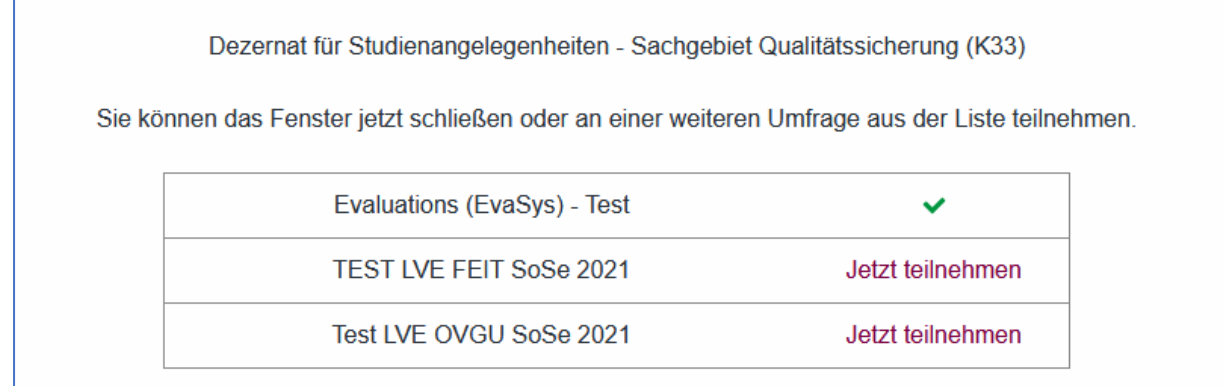

*Abbildung 4 Auflistung noch offener Evaluationen für Studierende nach Teilnahme an einer Umfrage*

► Die Studierenden erhalten zudem eine Einladung inklusive aller Links zu den einzelnen Umfragen via Email. Sie werden nach der Hälfte der Evaluationszeit an die Teilnahme erinnert, sollten sie sich noch nicht beteiligt haben.